# 温湿度センサユニット (ES920LRTH2X) 取扱説明書

Ver.1.01

# 株式会社 EASEL

改訂履歴

| 版数   | 日付        | 改訂内容                              |
|------|-----------|-----------------------------------|
| 1.00 | 2023/4/1  | 初版                                |
| 1.01 | 2023/7/21 | コマンド一覧(プロトコル 共通)に backoff コマンドを追加 |
|      |           | コマンド詳細に backoff コマンドを追加           |
|      |           | retry コマンドの説明にバックオフについての記述を追加     |
|      |           |                                   |
|      |           |                                   |

# 目次

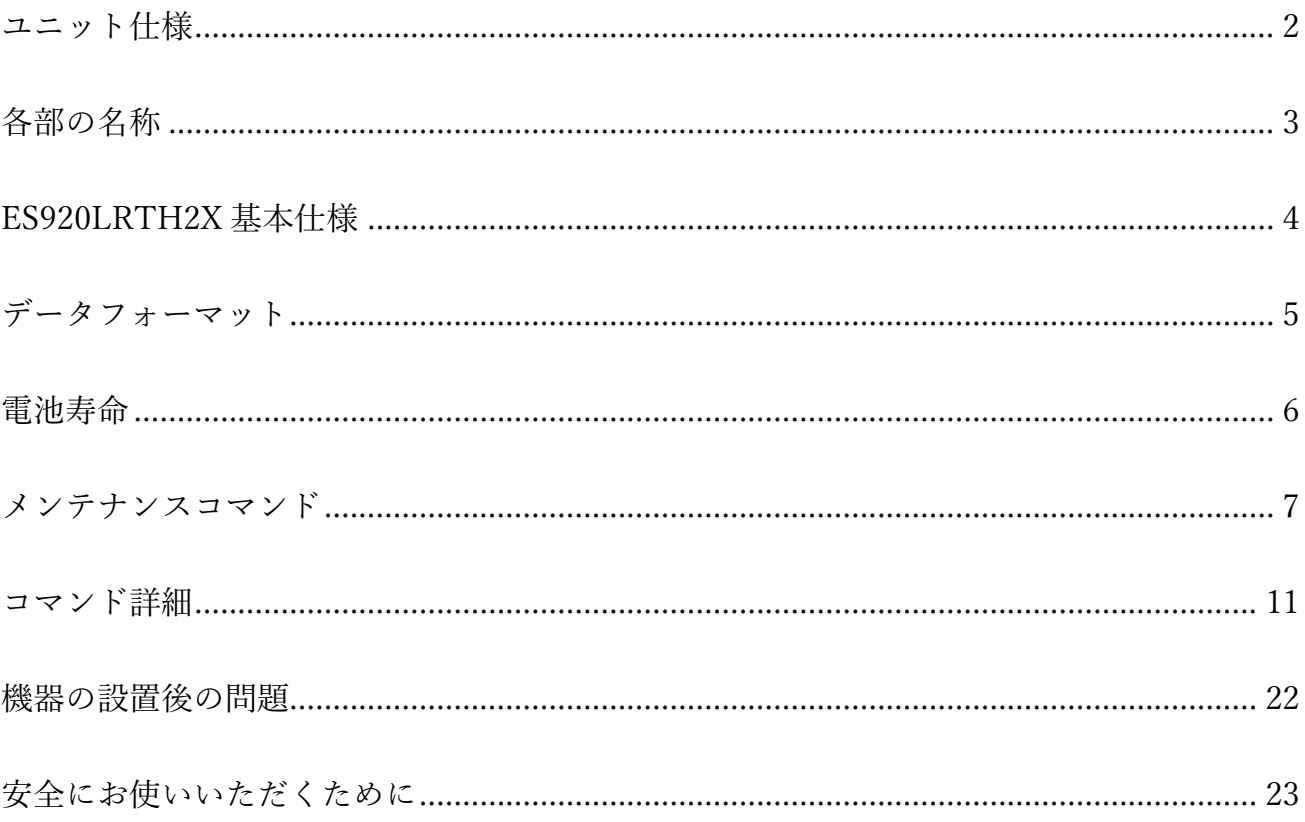

温湿度センサユニット(ES920LRTH2X)は、920MHz 帯の長距離無線モジュール(ES920LR3)と温湿度 センサを組み合わせたセンサユニットです。

温湿度センサユニット(ES920LRTH2X)の主な特徴として以下が挙げられます。

- 1. 高精度な温湿度データ 温湿度センサにセンシリオン製 SHT-40 を採用し、バラツキの少ない高精度なデータを提供しま す。
- 2. 広域ネットワーク LoRa 変調による長距離無線通信の特徴を生かし、ゲートウェイ(親機):センサユニット(子機) = 1:N の広域スター型ネットワークの構築が可能です。
- 3. 長期間のメンテナンスフリー 低消費電力化により単 4 乾電池 2 本で約 10 年(無線設定に依存します)の連続稼働が可能です。
- 4. データ管理システム オプションで提供するゲートウェイと WebUI を組み合わせる事により、システム導入時間を大幅 に削減します。 ※ゲートウェイと WebUI は別売りです。

# ユニット仕様

<span id="page-4-0"></span>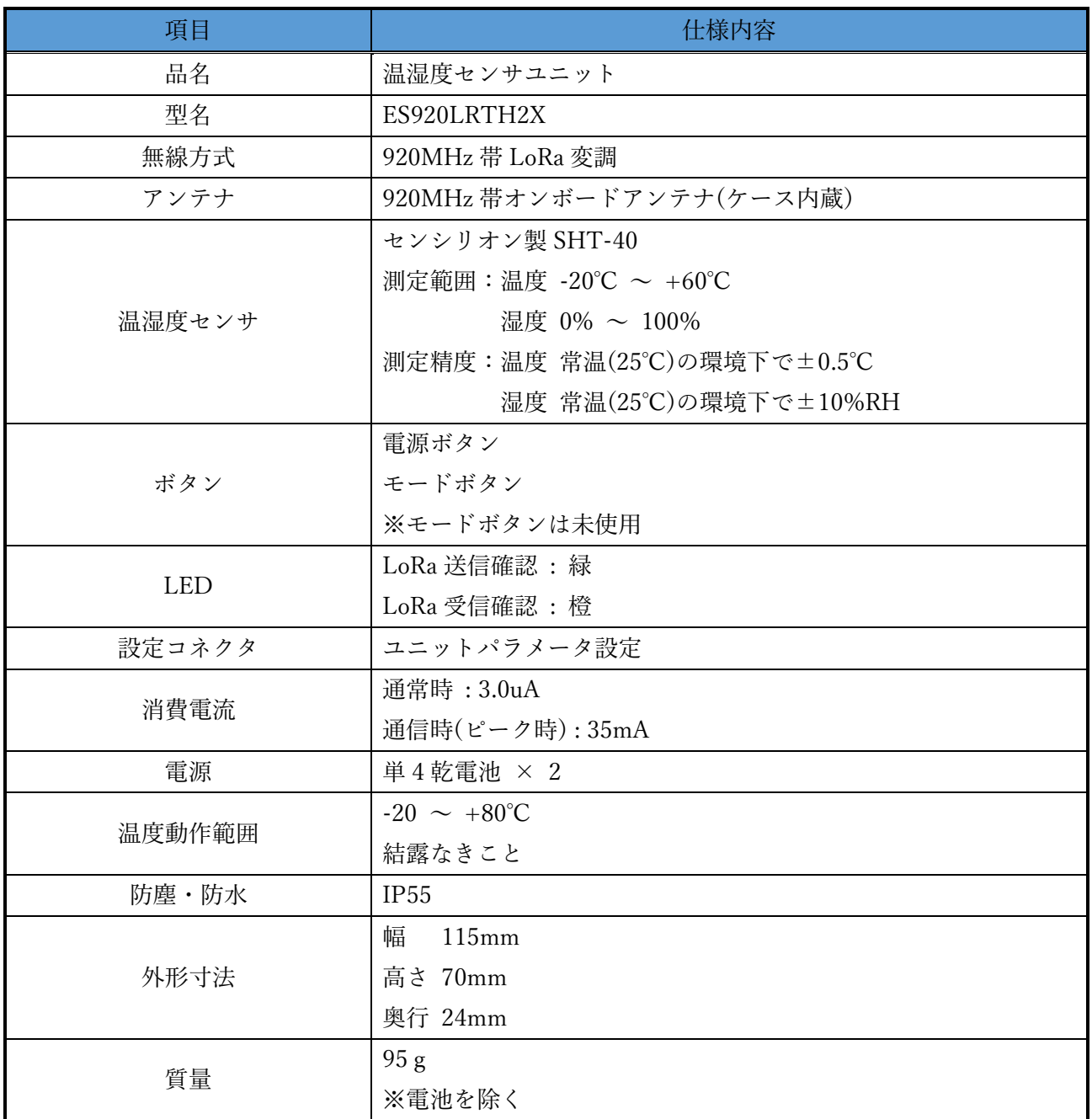

# 各部の名称

<span id="page-5-0"></span>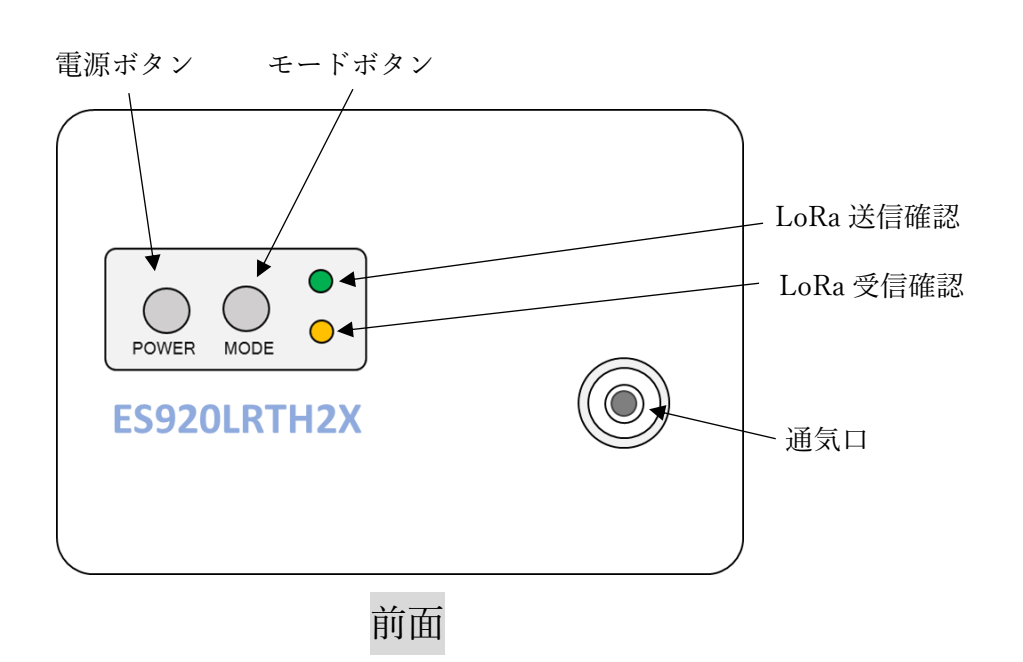

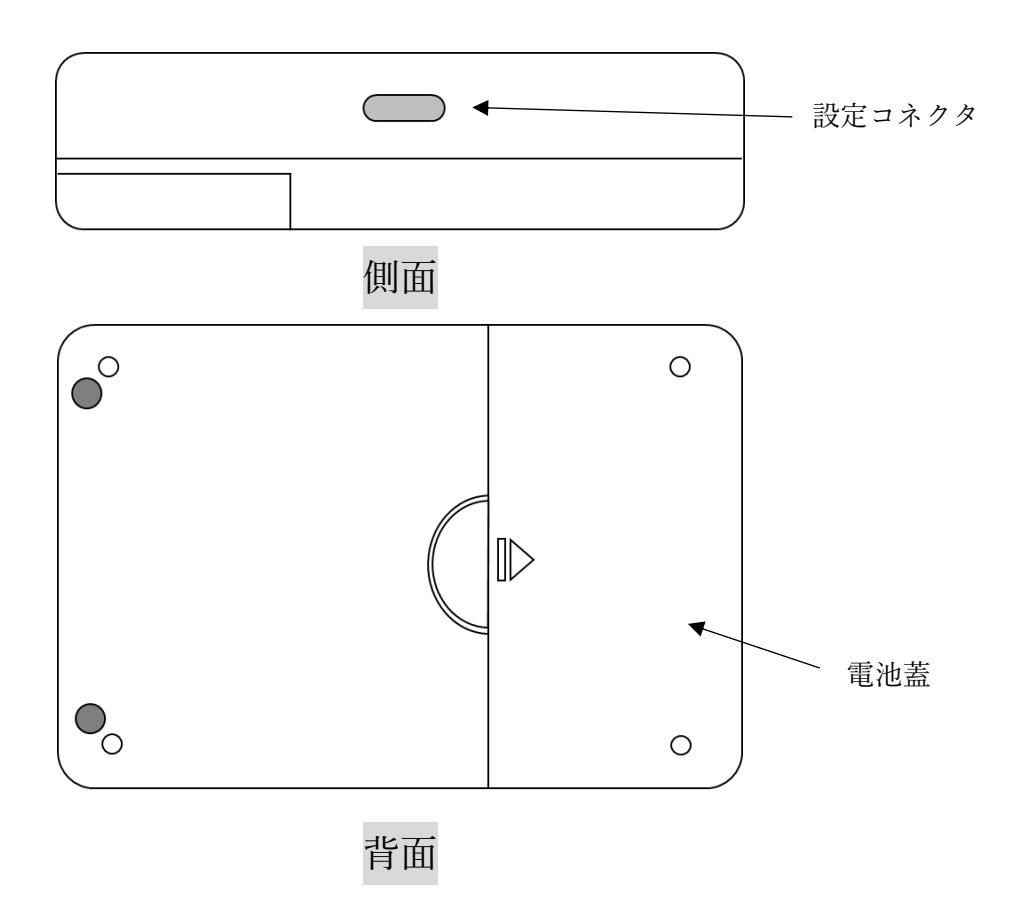

# ES920LRTH2X 基本仕様

- <span id="page-6-0"></span>1. 電池蓋を横にスライドして開け、中蓋を外し、単 4 乾電池を入れます。 (電池の+、-の向きを間違えないよう確認してください。)
- 2. 中蓋、電池蓋を閉めます。
- 3. 電源ボタンを押し、電源を ON にします。
- 4. 電源 ON 後の 10 秒間は、LoRa 送信確認、LoRa 受信確認 LED が点滅します。
- 5. 温湿度センサから取得した温度と湿度、動作電圧をゲートウェイに送信します。 ※ 送信時に LoRa 送信確認 LED が点灯します。 ※ ACK 受信時に LoRa 受信確認 LED が点灯します。
- 6. 温度と湿度、動作電圧を送信後、スリープ状態となり次の送信タイミングになるまで待機します。
- 7. 電源ボタンを長押しし、電源を OFF にします。
- ※ 5.,6.の動作を一定周期で繰り返します。
- ※ ACK 受信ができない場合、送信間隔を 4 分周し、再度送信処理を行います。 (送信間隔が 10 分設定の場合は、2 分 30 秒、5 分、7 分 30 秒後に送信を行います。)

# データフォーマット

<span id="page-7-0"></span>ES920LRTH2X 出荷時の無線パラメータは以下の通りです。

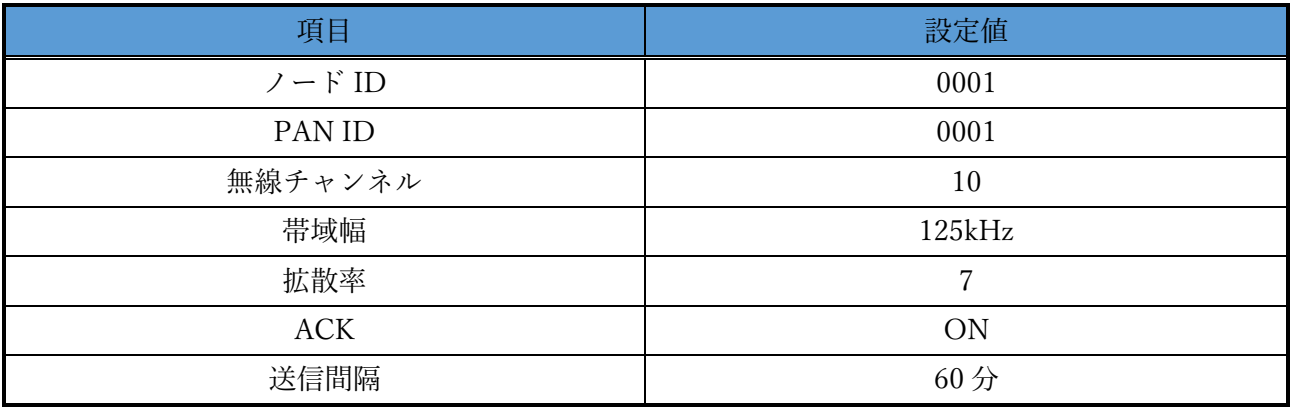

ES920LRTH2X から送信するデータのフォーマットは以下の通りです。

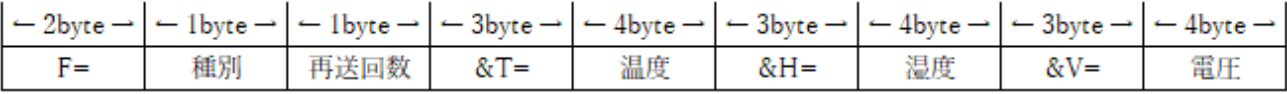

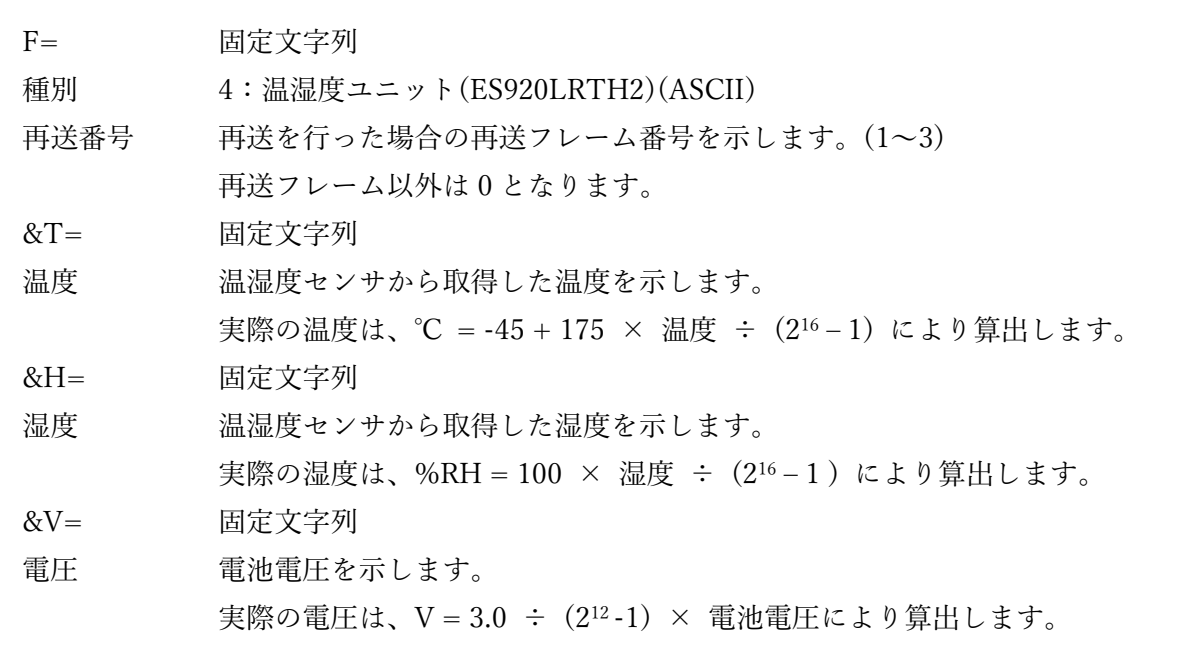

# 電池寿命

<span id="page-8-0"></span>電池寿命は、以下の通り様々な条件で変化します。

- ・ACK受信の有無
- ・帯域幅
- ・拡散率
- ・送信周期

※本書に記載の値は目安として捉えて下さい。

下表に ACK 受信有、帯域幅 125kHz、拡散率 10 の場合の電池寿命を示します。

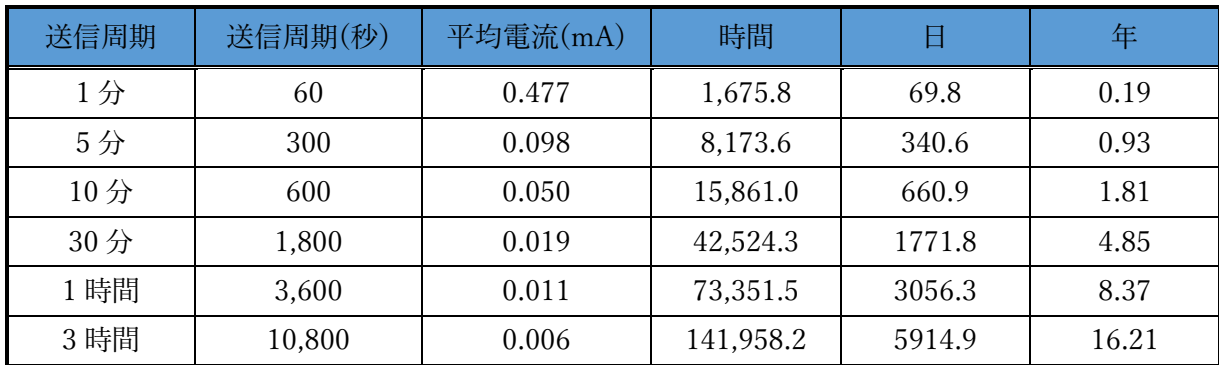

※電波環境が悪い場合、送信回数の増加により電池寿命が短くなる場合があります。

#### メンテナンスコマンド

<span id="page-9-0"></span>ユニット側面に用意した設定コネクタから本ユニットの動作に係るパラメータの変更が可能です。 パラメータ変更は以下の手順で行います。

- ① USB Type-C ケーブルを設定コネクタに接続します。 ※ USB Type-C ケーブルは別途ご用意下さい。
- ② 自動的にデバイスドライバのインストールが開始します。 ※ インストールに失敗した場合は、メーカーサイトからデバイスドライバのダウンロードを お願いします。

[https://www.silabs.com/documents/public/software/CP210x\\_Universal\\_Windows\\_Driver.zip](https://www.silabs.com/documents/public/software/CP210x_Universal_Windows_Driver.zip)

③ パソコンでターミナルソフトウェアを起動し、以下の通り設定します。 ※ ターミナルソフトウェアに Tera Term を使用する場合の例です。 ※ ポートはお使いの環境に応じて変更して下さい。

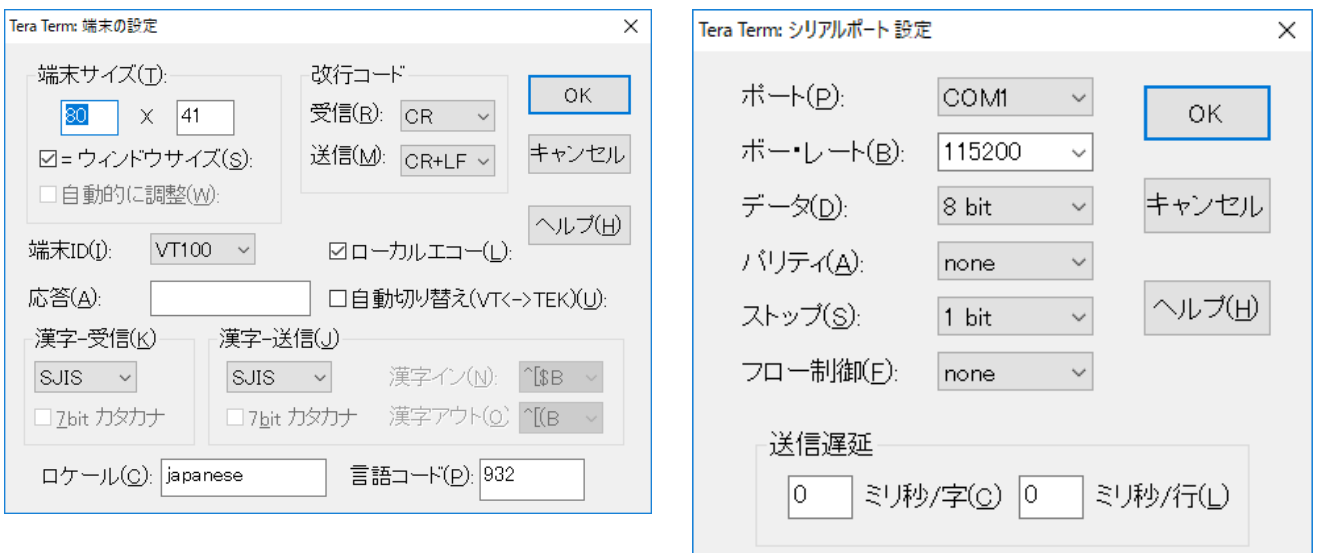

- ④ 電源ボタンを押し、LORA > が表示される事を確認します。
- ⑤ 任意のコマンドを入力します。
- ⑥ 変更パラメータを保存する為、save コマンドを入力します。
- ⑦ USB Type-C ケーブルをコネクタから抜きます。

※ターミナルソフトウェアからの入力が無い状態が 10 秒間継続すると、データ通信に移行しま す。

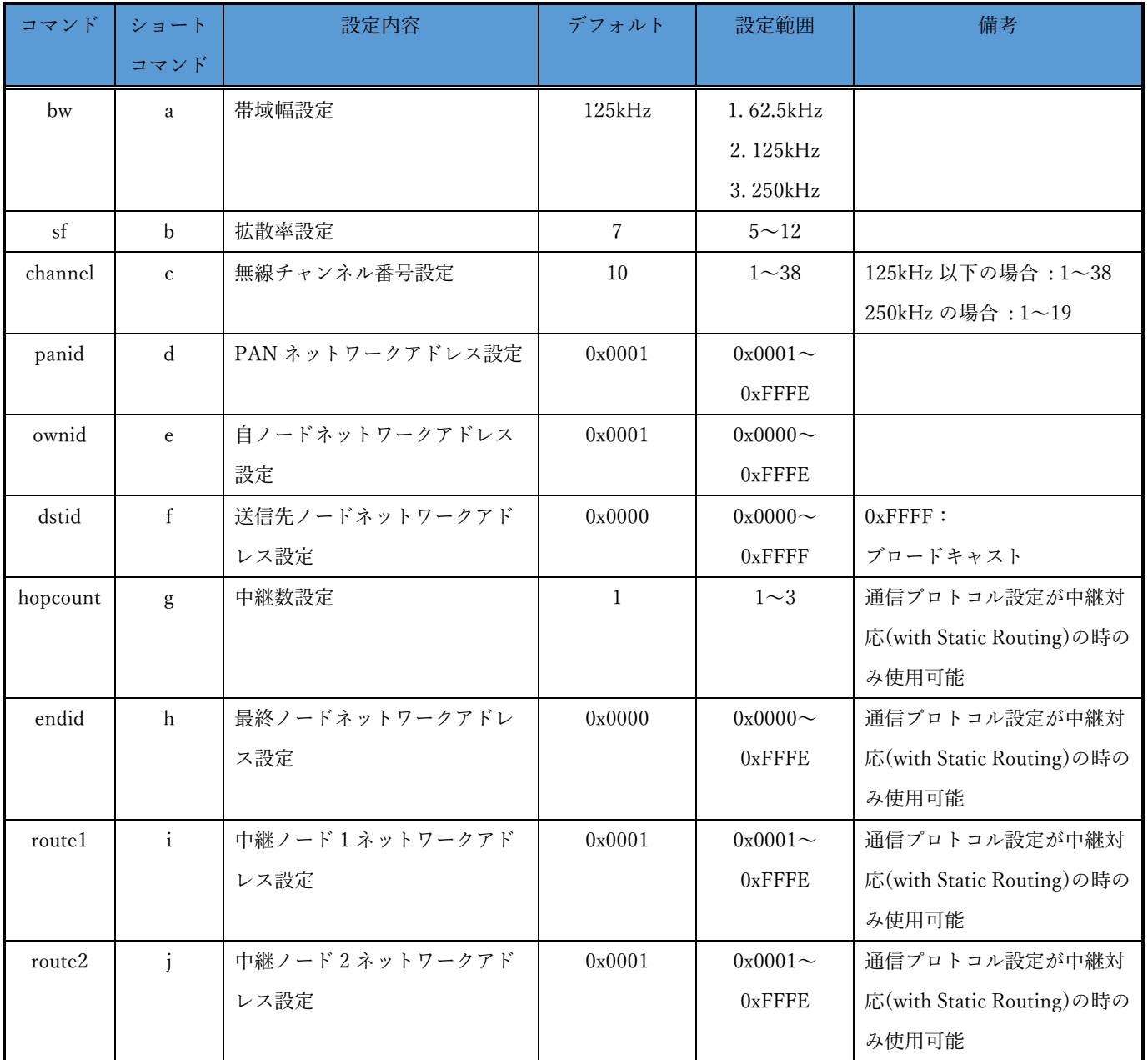

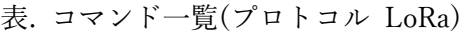

※各コマンドはコマンド名の代わりにショートコマンドでの入力が可能です。

※コマンド入力の後は必ずエンターキーを押下して下さい。

| コマンド     | ショート         | 設定内容             | デフォルト        | 設定範囲          | 備考                 |
|----------|--------------|------------------|--------------|---------------|--------------------|
|          | コマンド         |                  |              |               |                    |
| channel  | a            | 無線チャンネル番号設定      | 10           | $1 - 38$      | 50kbps の場合:1~38    |
|          |              |                  |              |               | 100kbps 以上の場合:1~19 |
| panid    | $\mathbf b$  | PAN ネットワークアドレス設定 | 0x0001       | $0x0001 -$    |                    |
|          |              |                  |              | 0xFFFE        |                    |
| ownid    | $\mathbf{c}$ | 自ノードネットワークアドレス   | 0x0001       | $0x0000 \sim$ |                    |
|          |              | 設定               |              | 0xFFFE        |                    |
| dstid    | $\mathbf d$  | 送信先ノードネットワークアド   | 0x0000       | $0x0000 -$    | $0x$ FFFF $:$      |
|          |              | レス設定             |              | $0x$ FFFF     | ブロードキャスト           |
| hopcount | $\mathbf e$  | 中継数設定            | $\mathbf{1}$ | $1\sim4$      |                    |
| endid    | $\mathbf{f}$ | 最終ノードネットワークアドレ   | 0x0000       | $0x0000 \sim$ |                    |
|          |              | ス設定              |              | $0x$ FFFE     |                    |
| route1   | g            | 中継ノード1ネットワークアド   | 0x0001       | $0x0001 \sim$ |                    |
|          |              | レス設定             |              | 0xFFFE        |                    |
| route2   | $\mathbf{h}$ | 中継ノード2ネットワークアド   | 0x0001       | $0x0001 -$    |                    |
|          |              | レス設定             |              | $0x$ FFFE     |                    |
| route3   | $\mathbf{i}$ | 中継ノード3ネットワークアド   | 0x0001       | $0x0001 -$    |                    |
|          |              | レス設定             |              | $0x$ FFFE     |                    |
| rate     | $\mathbf{i}$ | データレート設定         | 50kbps       | 1.50kbps      |                    |
|          |              |                  |              | 2.100kbps     |                    |
|          |              |                  |              | 3.150kbps     |                    |

表. コマンド一覧(プロトコル FSK)

※各コマンドはコマンド名の代わりにショートコマンドでの入力が可能です。 ※コマンド入力の後は必ずエンターキーを押下して下さい。

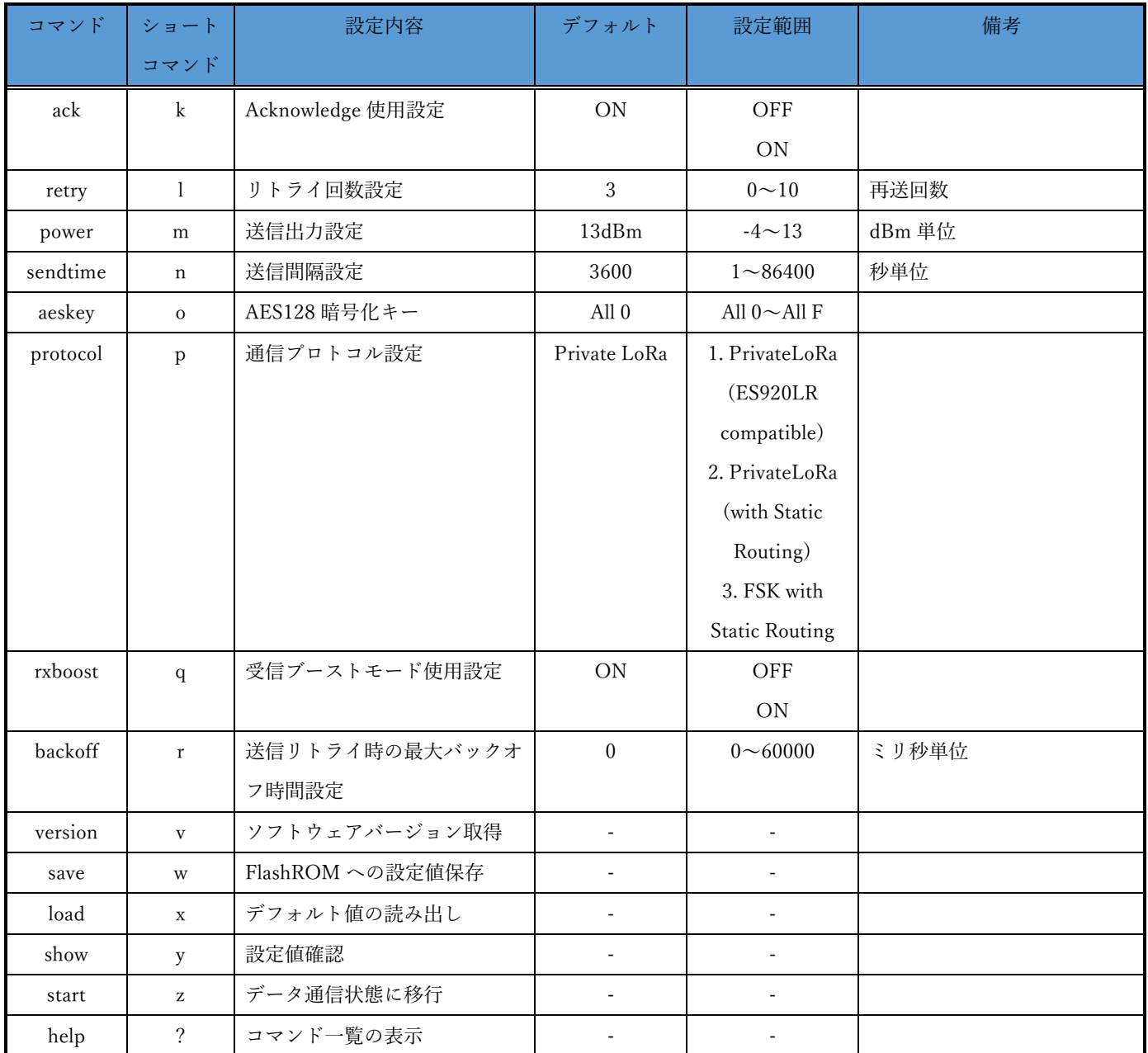

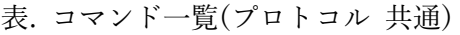

※各コマンドはコマンド名の代わりにショートコマンドでの入力が可能です。

※コマンド入力の後は必ずエンターキーを押下して下さい。

# コマンド詳細

<span id="page-13-0"></span>bw コマンド $(LoRa)$ 

| 説明      | 920MHz 帯無線で使用する帯域幅を設定します。 |
|---------|---------------------------|
|         |                           |
| オプション   | 1.62.5kHz                 |
|         | 2.125kHz                  |
|         | 3.250kHz                  |
| デフォルト値  | 125kHz                    |
|         |                           |
| オプション選択 | 設定値を下記の一覧から番号で選択して下さい。    |
|         | 1.62.5kHz                 |
|         | 2.125kHz                  |
|         | 3.250kHz                  |
|         |                           |
|         | select number >           |

#### sf コマンド(LoRa)

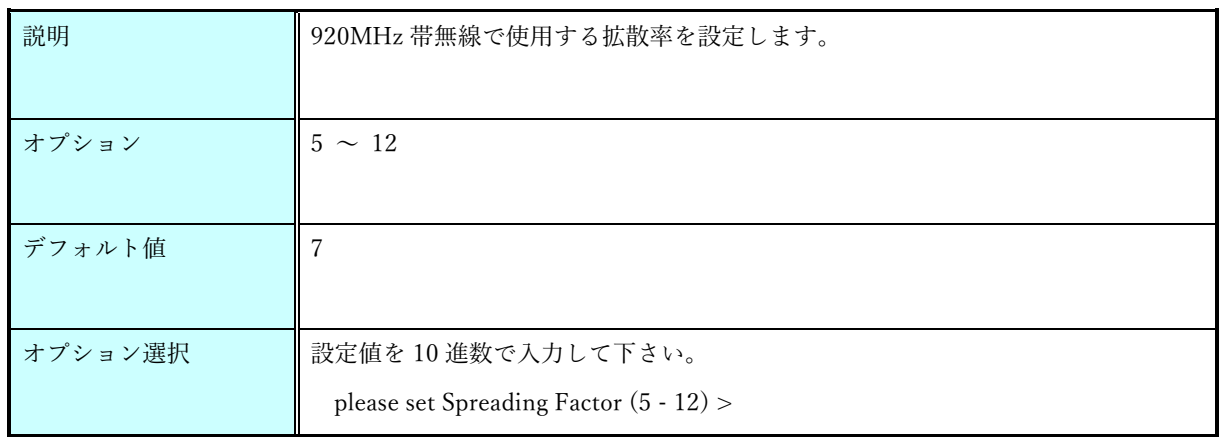

channel コマンド(LoRa)

| 説明      | 920MHz 帯無線で使用する無線チャンネル番号を設定します。  |  |
|---------|----------------------------------|--|
|         | 帯域幅が 125kHz 以下の場合(チャンネル間 200kHz) |  |
|         | 1:920.6MHz                       |  |
|         | 2:920.8MHz                       |  |
|         | 3:921.0MHz                       |  |
|         | $\ddot{\cdot}$                   |  |
|         | 36:927.6MHz                      |  |
|         | 37:927.8MHz                      |  |
|         | 38:928.0MHz                      |  |
|         |                                  |  |
|         | 帯域幅が 250kHz の場合(チャンネル間 400kHz)   |  |
|         | 1:920.7MHz                       |  |
|         | 2:921.1MHz                       |  |
|         | 3:921.5MHz                       |  |
|         | $\ddot{\cdot}$                   |  |
|         | 17:927.1MHz                      |  |
|         | 18:927.5MHz                      |  |
|         | 19:927.9MHz                      |  |
| オプション   | 帯域幅が 125kHz 以下の場合、1~38 チャンネル     |  |
|         | 帯域幅が 250kHz の場合、1~19 チャンネル       |  |
| デフォルト値  | 10                               |  |
|         |                                  |  |
| オプション選択 | 設定値を10進数で入力して下さい。                |  |
|         | please set channel (1 - 38) >    |  |

channel コマンド(FSK)

| 説明      | 920MHz 帯無線で使用する無線チャンネル番号を設定します。            |  |
|---------|--------------------------------------------|--|
|         | データレートが 50kbps の場合(チャンネル間 200kHz)          |  |
|         | 1:920.6MHz                                 |  |
|         | 2:920.8MHz                                 |  |
|         | 3:921.0MHz                                 |  |
|         |                                            |  |
|         | 36:927.6MHz                                |  |
|         | 37:927.8MHz                                |  |
|         | 38:928.0MHz                                |  |
|         |                                            |  |
|         | データレートが 100kbps~150kbps の場合(チャンネル間 400kHz) |  |
|         | 1:920.7MHz                                 |  |
|         | 2 : 921.1MHz                               |  |
|         | 3:921.5MHz                                 |  |
|         |                                            |  |
|         | 17:927.1MHz                                |  |
|         | 18:927.5MHz                                |  |
|         | 19:927.9MHz                                |  |
| オプション   | データレートが 50kbps の場合、1~38 チャンネル              |  |
|         | データレートが 100kbps~150kbps の場合、1~19 チャンネル     |  |
| デフォルト値  | 10                                         |  |
|         |                                            |  |
| オプション選択 | 設定値を10進数で入力して下さい。                          |  |
|         | please set channel $(1 - 38)$ >            |  |

#### panid コマンド

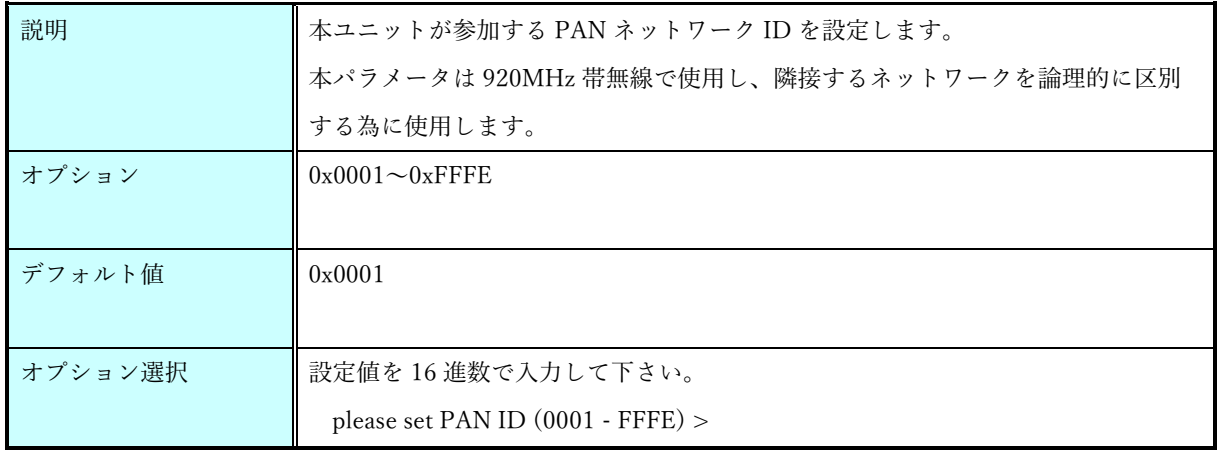

#### ownid コマンド

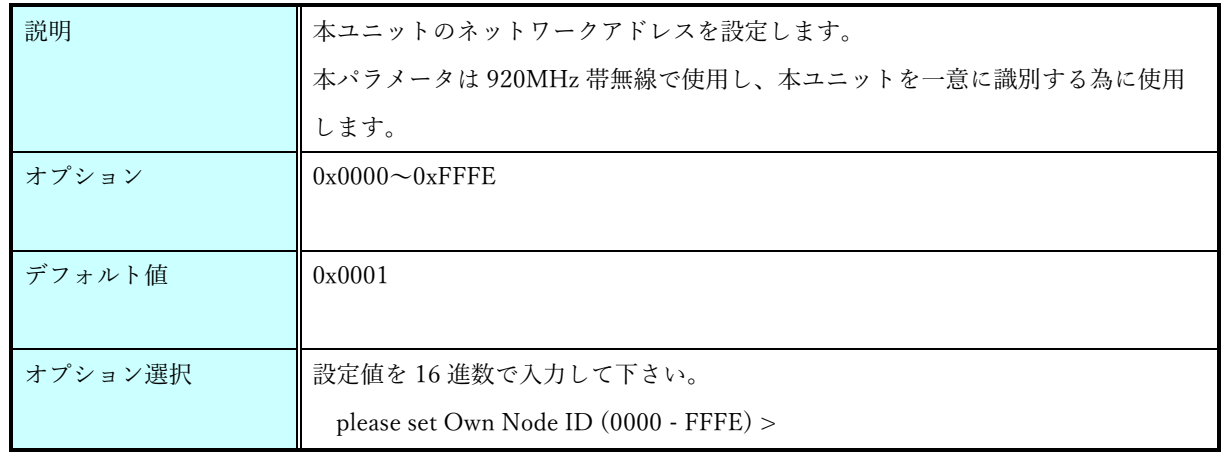

#### dstid コマンド

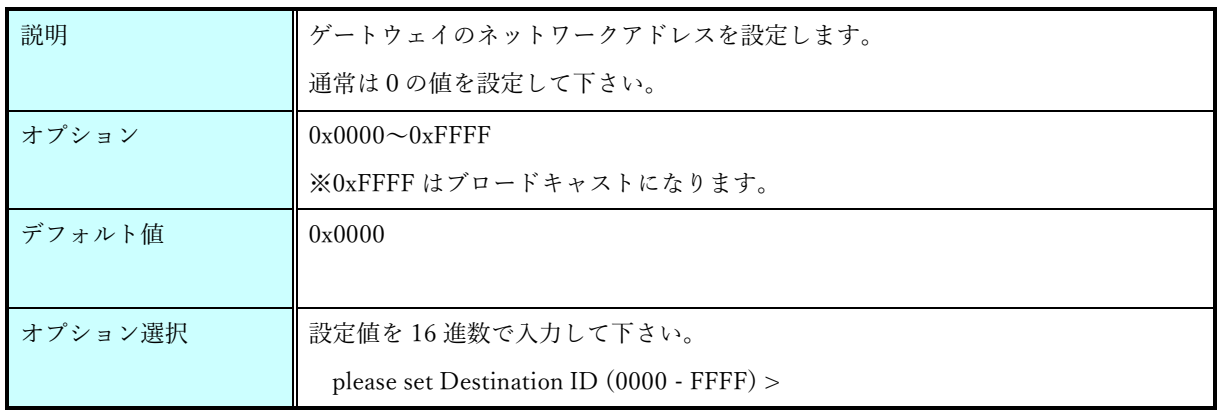

hopcount コマンド

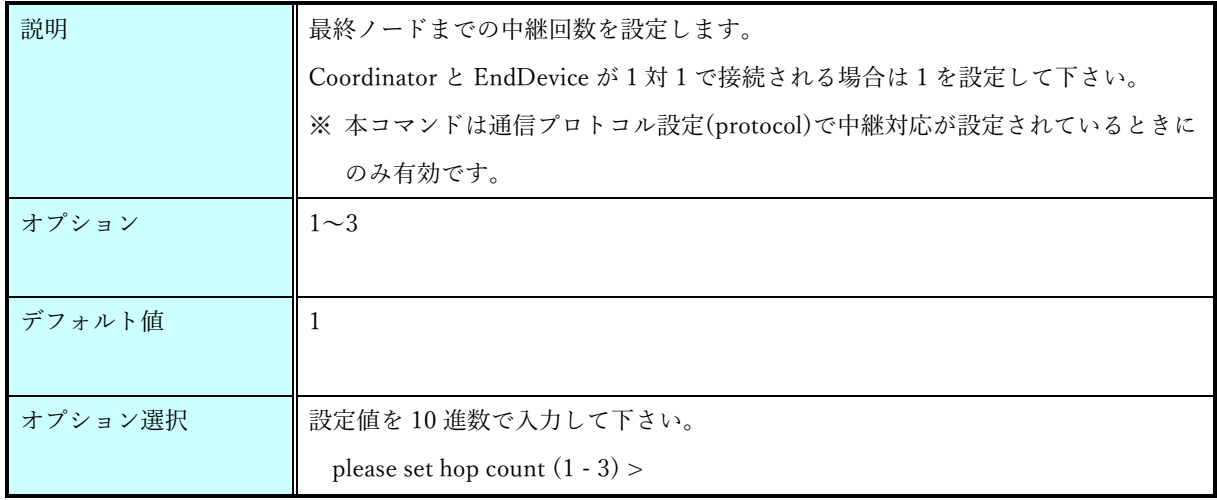

#### endid コマンド

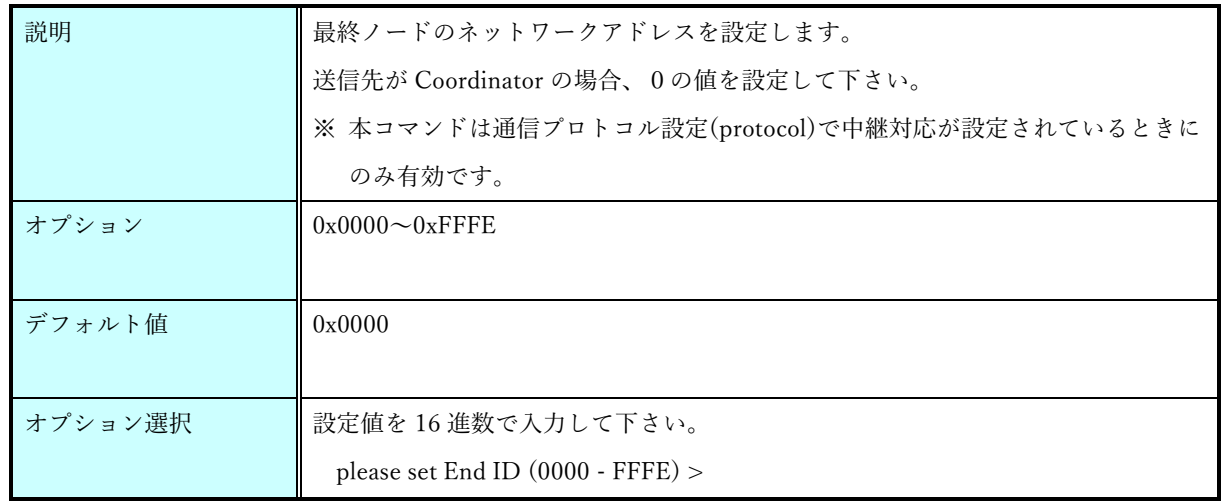

#### route1 コマンド

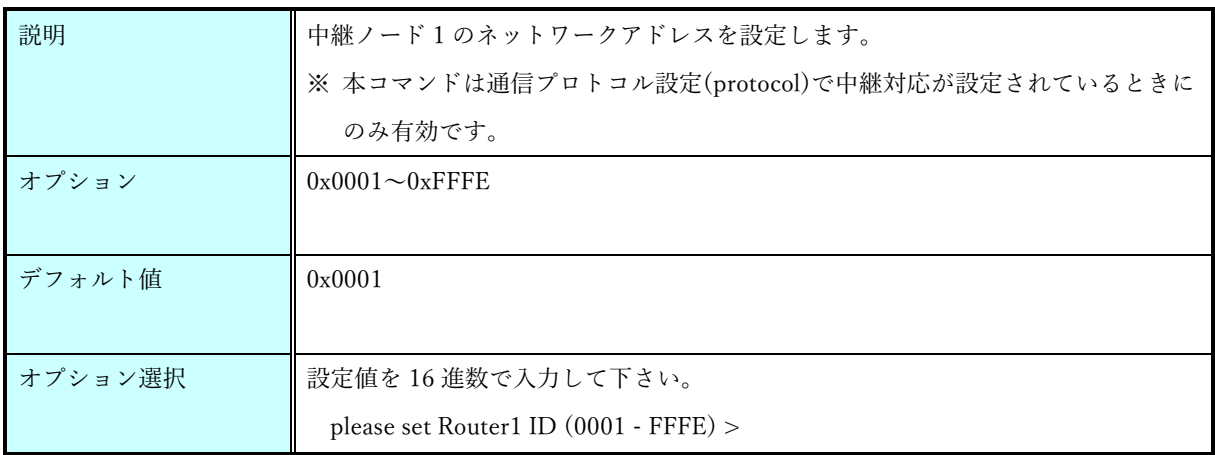

#### route2 コマンド

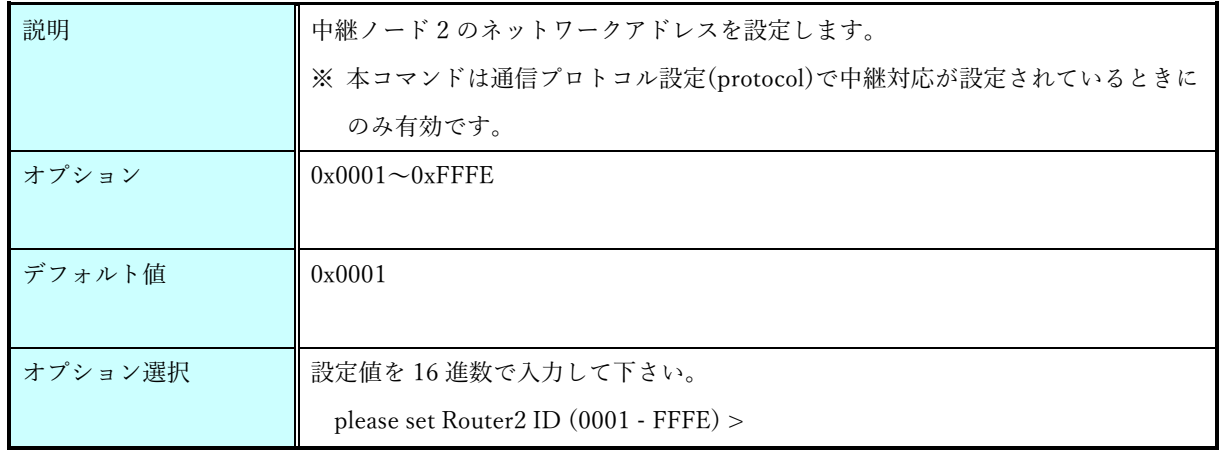

route3 コマンド(FSK)

| 説明      | 中継ノード3のネットワークアドレスを設定します。                    |  |
|---------|---------------------------------------------|--|
|         | ※ 本コマンドは通信プロトコル設定(protocol)で中継対応が設定されているときに |  |
|         | のみ有効です。                                     |  |
| オプション   | $0x0001 \sim 0x$ FFFE                       |  |
|         |                                             |  |
| デフォルト値  | 0x0001                                      |  |
|         |                                             |  |
| オプション選択 | 設定値を16進数で入力して下さい。                           |  |
|         | please set Router3 ID (0001 - FFFE) >       |  |

rate コマンド(FSK)

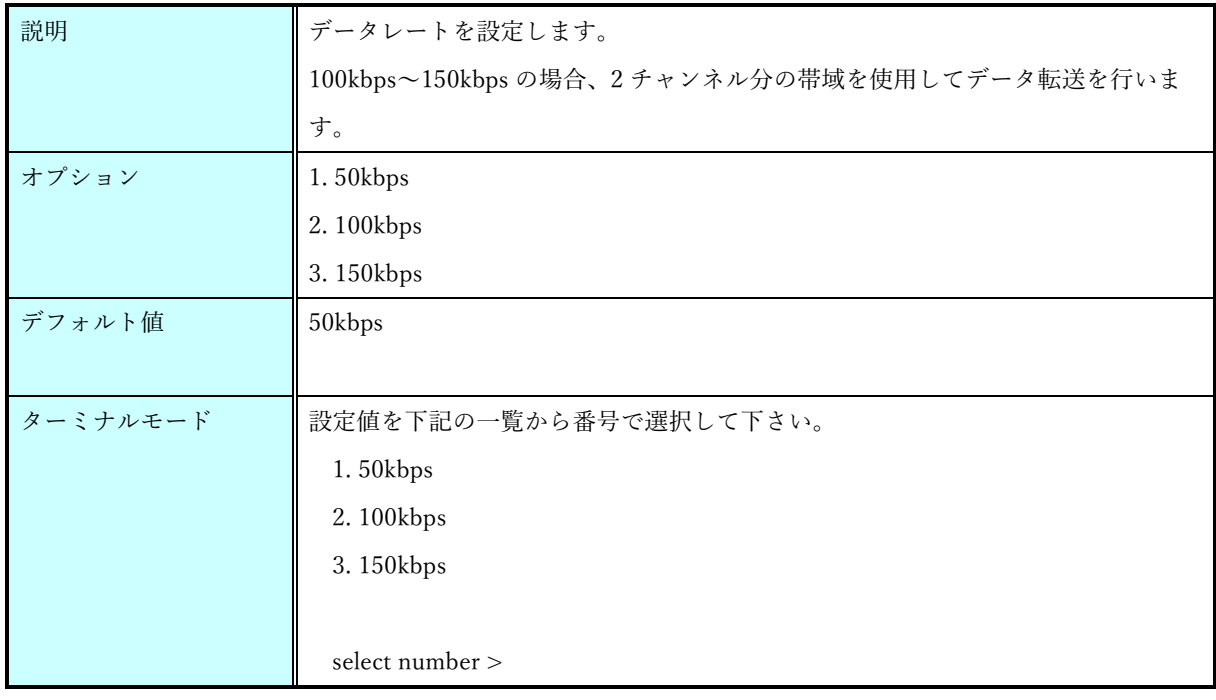

#### ack コマンド

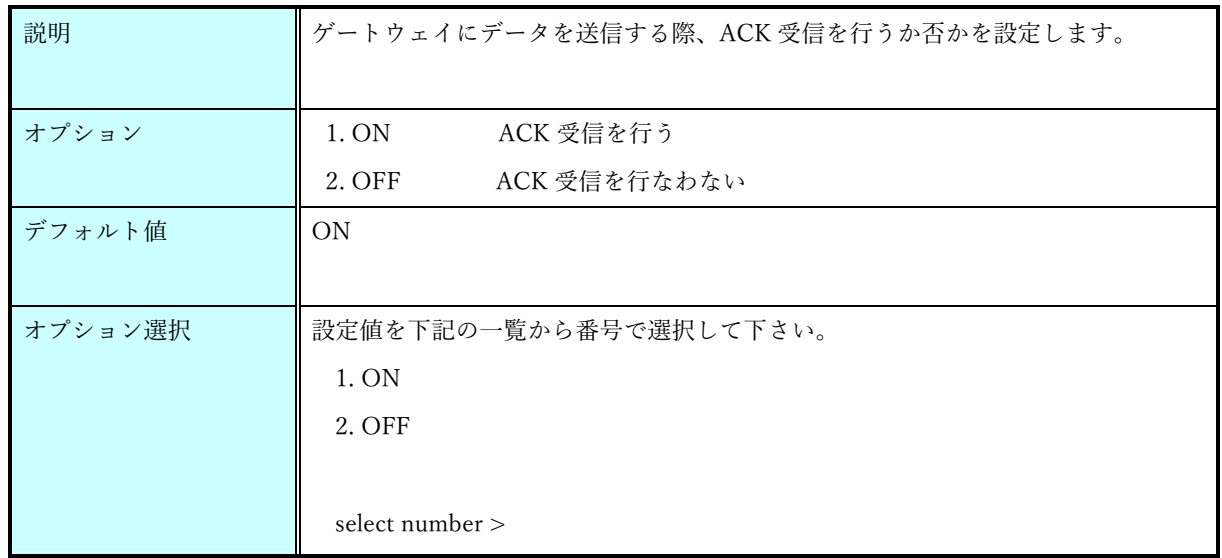

#### retry コマンド

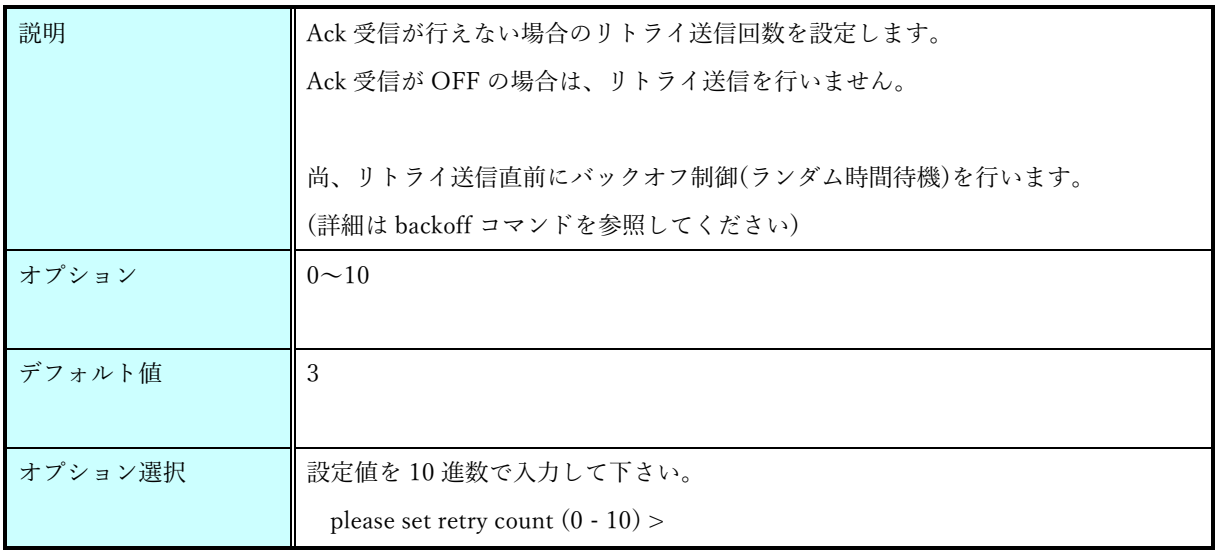

#### power コマンド

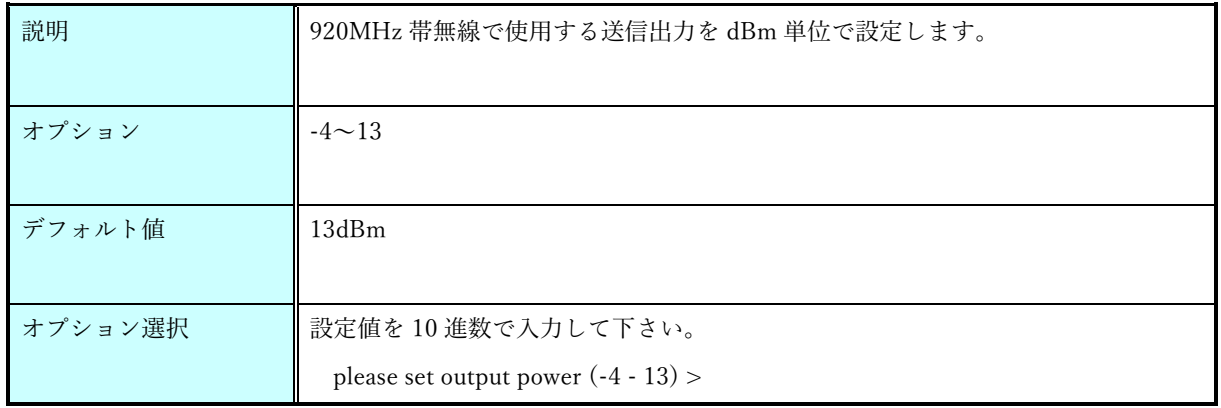

sendtime コマンド

| 説明      | 自動送信の送信間隔を秒単位で設定します。                                       |
|---------|------------------------------------------------------------|
| オプション   | $1 \sim 86400$                                             |
| デフォルト値  | 3600                                                       |
| オプション選択 | 設定値を10 進数で入力して下さい。<br>please set send time $(1 - 86400)$ > |

## aeskey コマンド

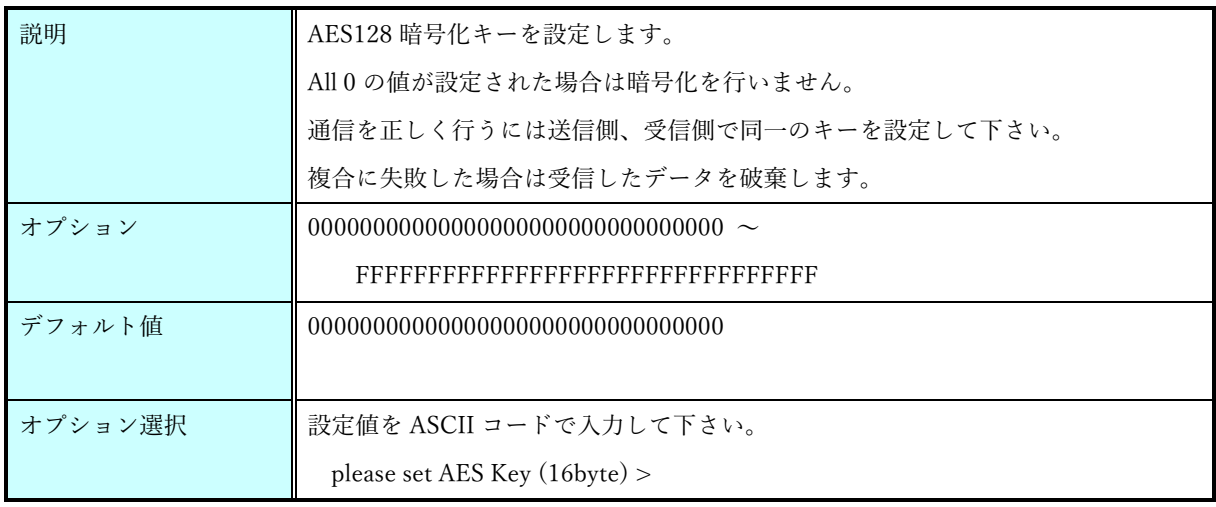

#### protocol コマンド

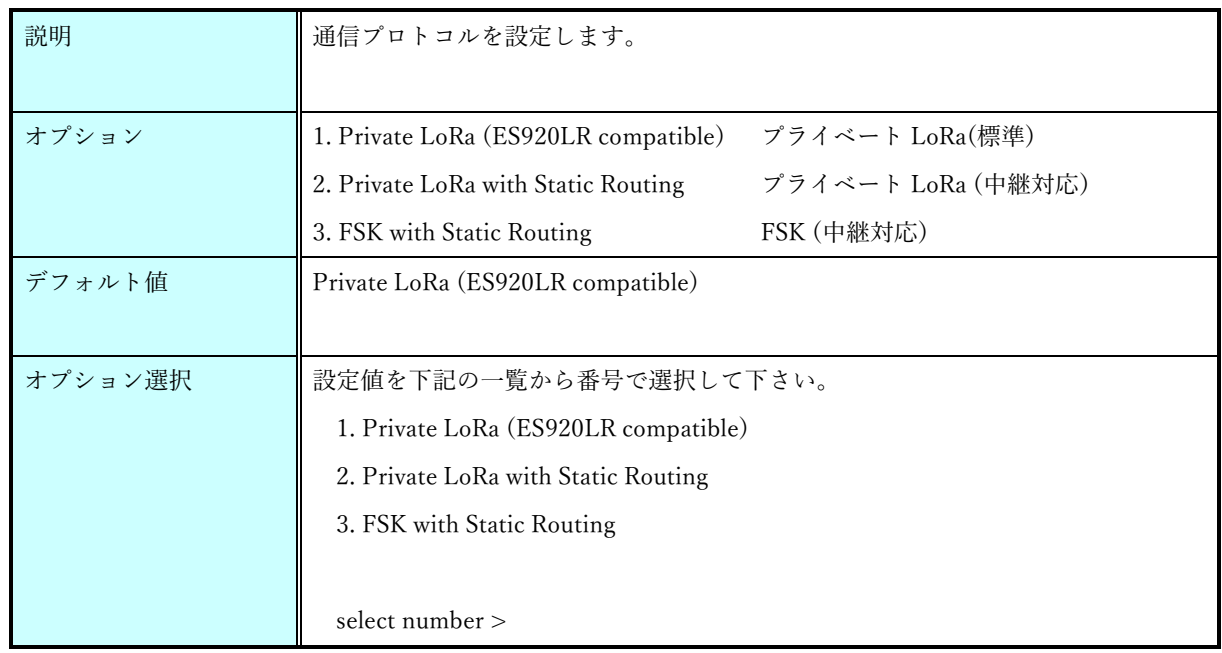

rxboost $\ensuremath{\mathsf{d}}\xspace\neq\ensuremath{\mathsf{v}}\xspace$  <br> F

| 説明      | 受信ブーストモードを有効にするか否かを設定します。  |
|---------|----------------------------|
|         |                            |
| オプション   | 受信ブーストモードを有効にする<br>1. ON   |
|         | 受信ブーストモードを有効にしない<br>2. OFF |
| デフォルト値  | ON                         |
|         |                            |
| オプション選択 | 設定値を下記の一覧から番号で選択して下さい。     |
|         | 1. ON                      |
|         | 2. OFF                     |
|         |                            |
|         | select number >            |

backoff コマンド

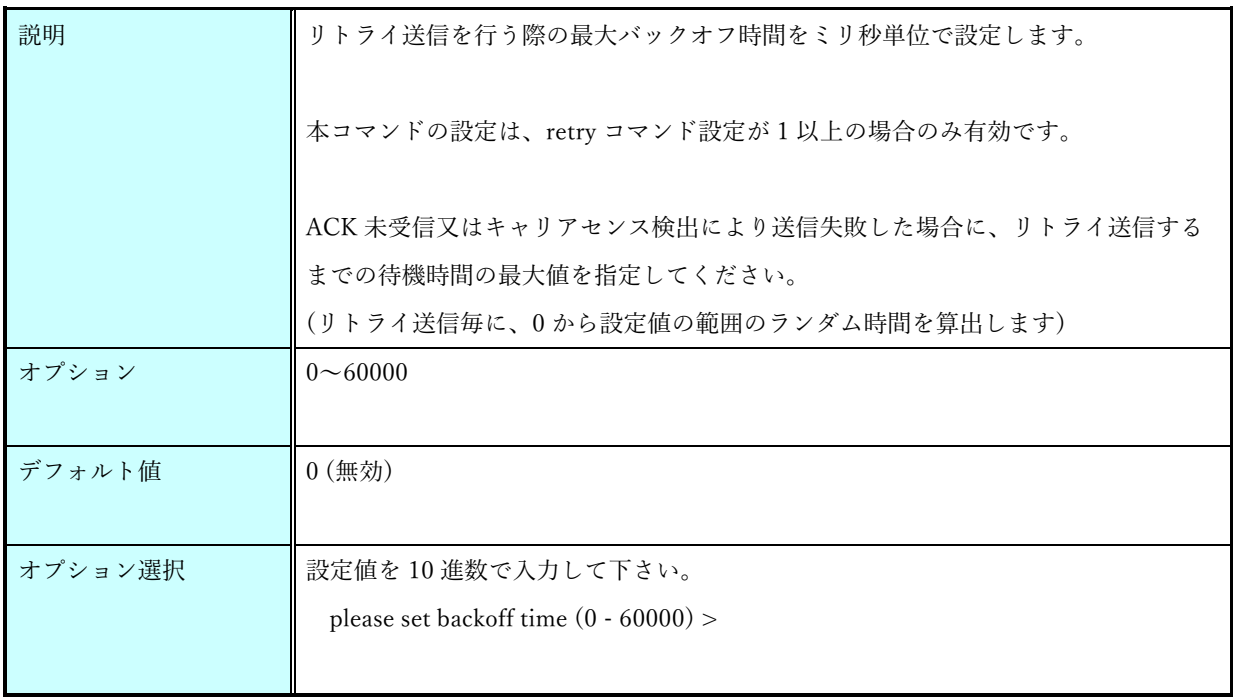

version コマンド

| 説明     | 本ユニットのソフトウェアバージョンを取得します。 |
|--------|--------------------------|
|        |                          |
| オプション  | なし                       |
| デフォルト値 | なし                       |

#### save コマンド

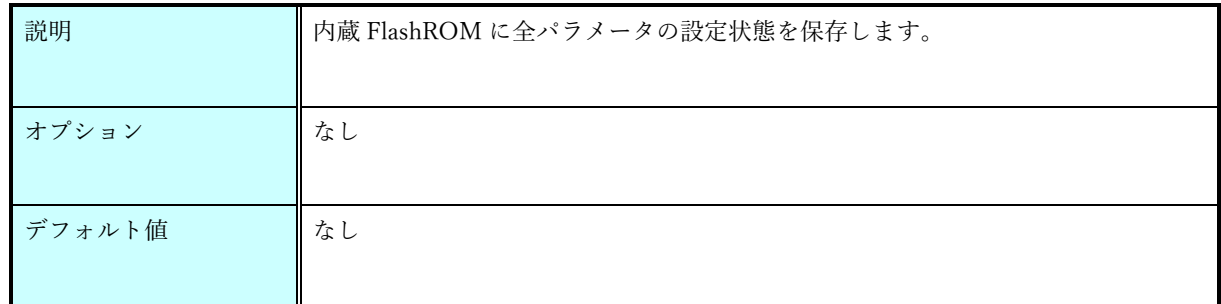

#### load コマンド

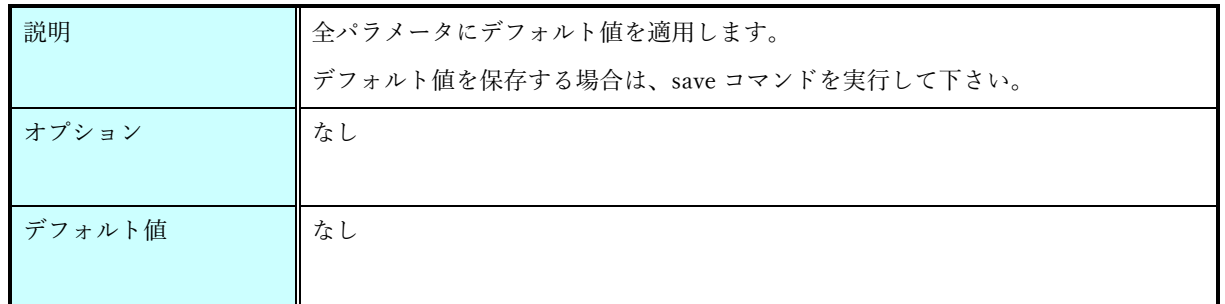

#### show コマンド

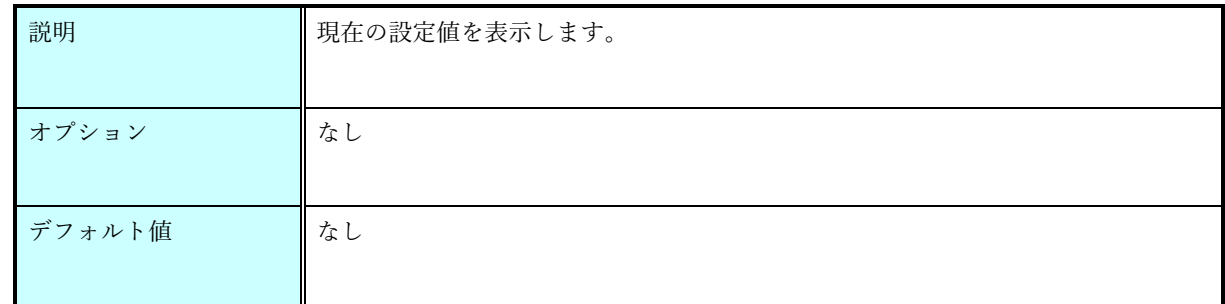

#### start コマンド

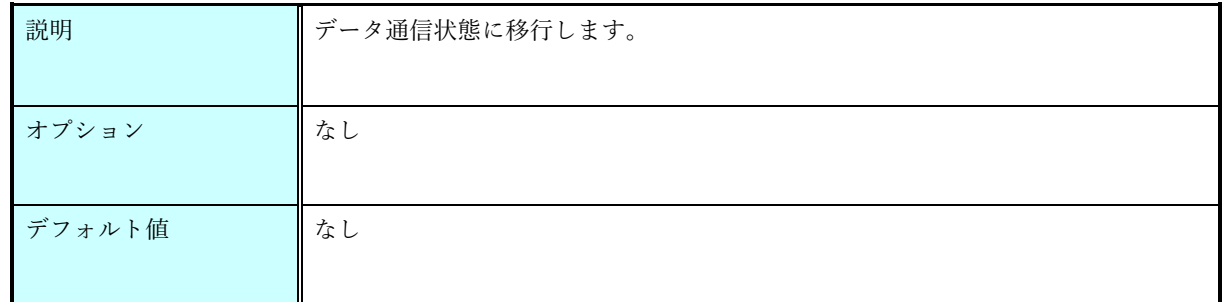

## help コマンド

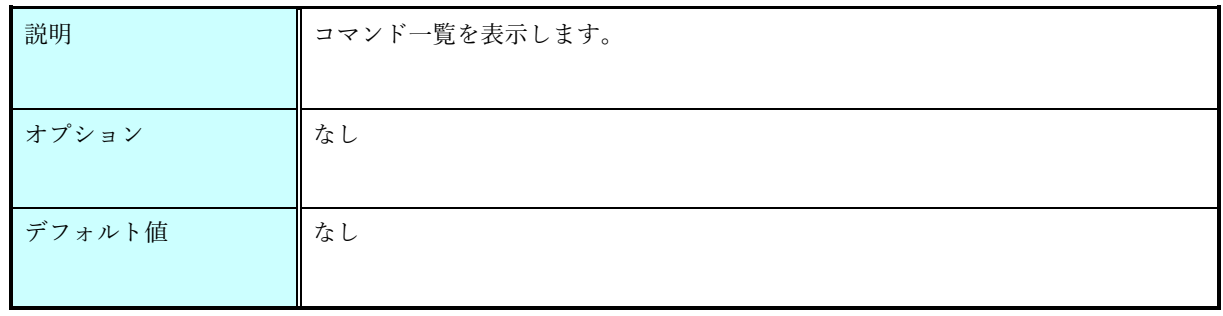

# 機器の設置後の問題

<span id="page-24-0"></span>万一、温湿度が更新されなくなった場合は以下の箇所を点検して下さい。

- 1. ゲートウェイの電源が入っているか?
- 2. 子機の状態表示 LED(緑)が送信間隔で点滅しているか? → 状態表示 LED(緑)が送信間隔で点滅しない場合は子機の電池切れの状態です。 電池を交換して下さい。
- 3. 子機の状態表示 LED(橙)が送信間隔で点滅しているか?
	- → 状態表示 LED(橙)が送信間隔で点滅しない場合は周囲の環境変化により親機と子機の通信が維 持できなくなった状態です。 子機設置場所の変更を検討して下さい。

<span id="page-25-0"></span>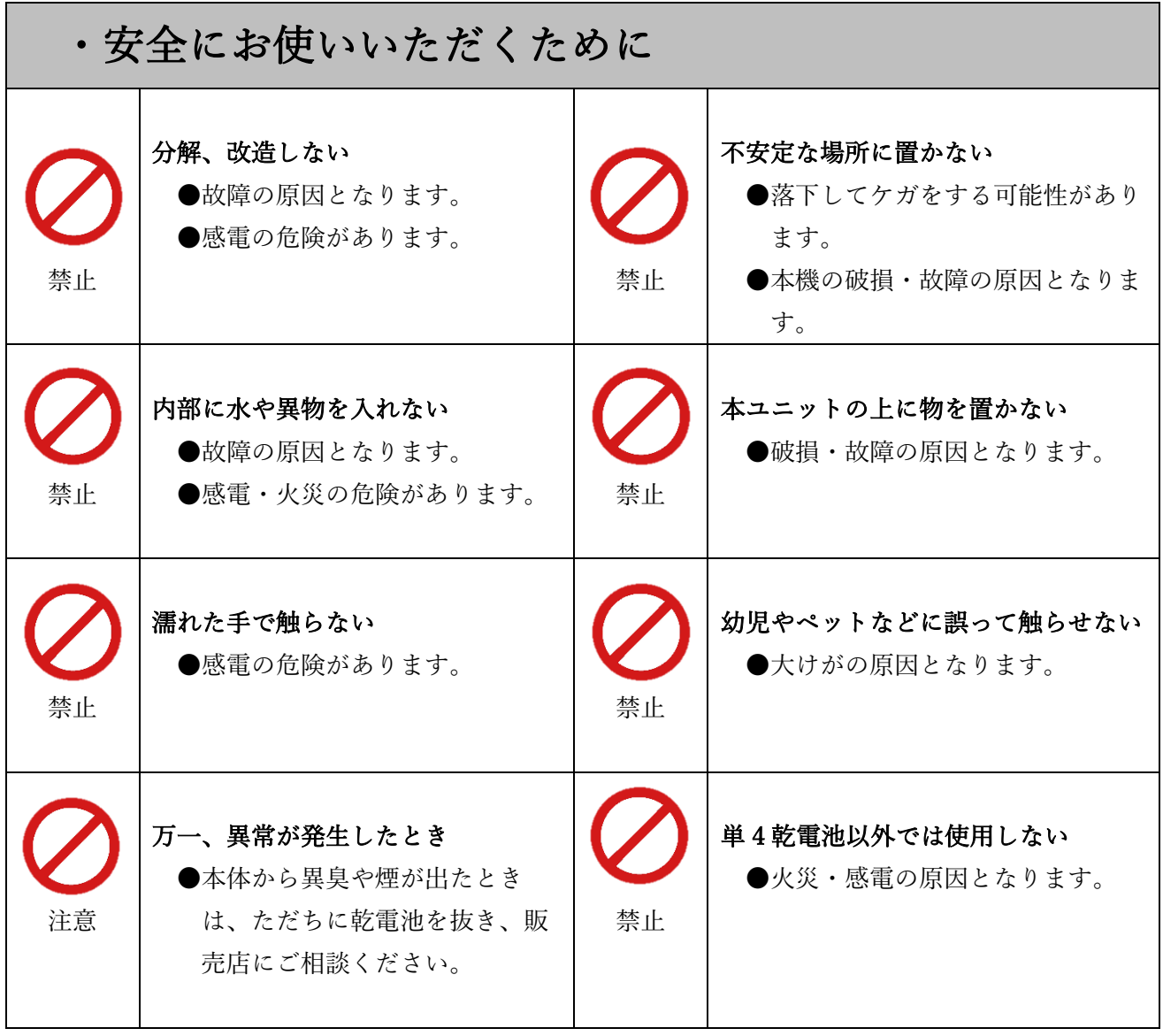

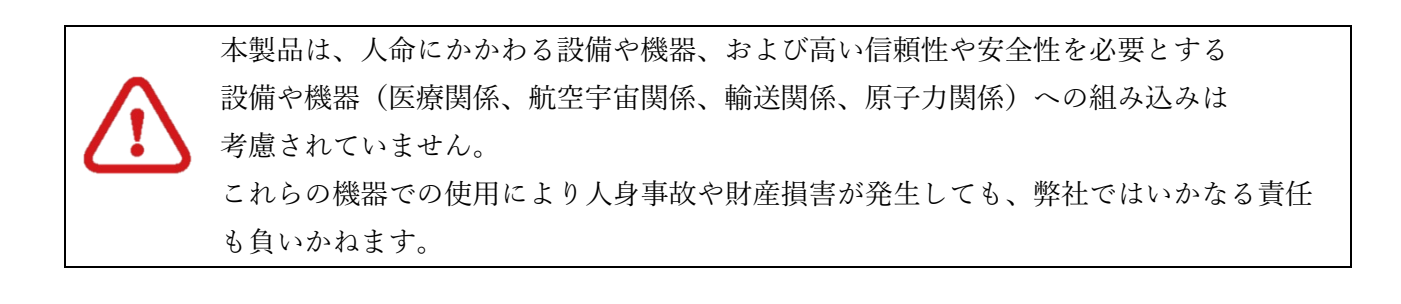